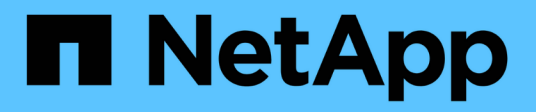

# **FlexCache volumes management** ONTAP 9

NetApp May 10, 2024

This PDF was generated from https://docs.netapp.com/us-en/ontap/flexcache/index.html on May 10, 2024. Always check docs.netapp.com for the latest.

# **Table of Contents**

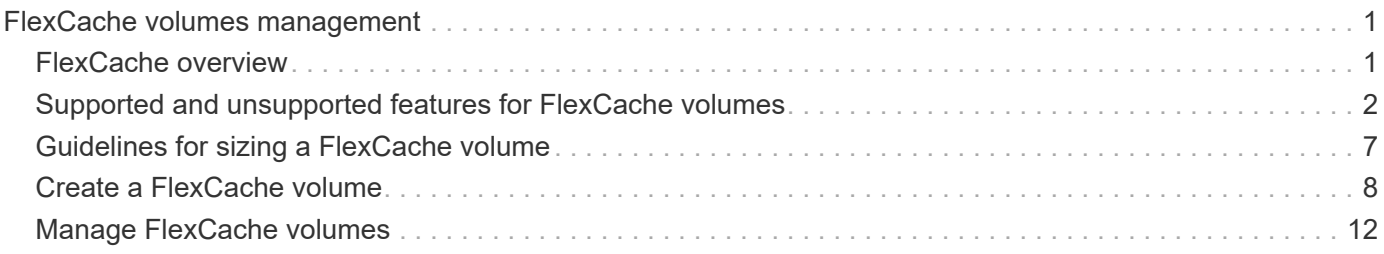

# <span id="page-2-0"></span>**FlexCache volumes management**

# <span id="page-2-1"></span>**FlexCache overview**

NetApp FlexCache technology accelerates data access, reduces WAN latency and lowers WAN bandwidth costs for read-intensive workloads, especially where clients need to access the same data repeatedly. When you create a FlexCache volume, you create a remote cache of an already existing (origin) volume that contains only the actively accessed data (hot data) of the origin volume.

When a FlexCache volume receives a read request of the hot data it contains, it can respond faster than the origin volume because the data does not need to travel as far to reach the client. If a FlexCache volume receives a read request for infrequently read data (cold data), it retrieves the needed data from the origin volume and then stores the data before serving the client request. Subsequent read requests for that data are then served directly from the FlexCache volume. After the first request, the data no longer needs to travel across the network, or be served from a heavily loaded system. For example, suppose you are experiencing bottlenecks within your cluster at a singular access point for frequently requested data. You can use FlexCache volumes within the cluster to provide multiple mount points to the hot data, thereby reducing the bottlenecks and increasing performance. As another example, suppose you need to decrease network traffic to a volume that is accessed from multiple clusters. You can use FlexCache volumes to distribute hot data from the origin volume across the clusters within your network. This reduces WAN traffic by giving users closer access points.

You can also use FlexCache technology to improve performance in cloud and hybrid cloud environments. A FlexCache volume can help you transition workloads to the hybrid cloud by caching data from an on-premises data center to cloud. You can also use FlexCache volumes to remove cloud silos by caching data from one cloud provider to another or between two regions of the same cloud provider.

Beginning with ONTAP 9.10.1, you can [enable global file locking](#page-16-0) across all FlexCache volumes. Global file locking prevents a user from accessing a file that is already opened by another user. Updates to the origin volume are then distributed to all FlexCache volumes simultaneously.

Beginning with ONTAP 9.9.1, FlexCache volumes maintain a list of files not found. This helps reduce network traffic by removing the need to send multiple calls to the origin when clients search for non-existent files.

A list of additional [features supported for FlexCache volumes and their origin volumes,](#page-3-0) including a list of supported protocols by ONTAP version, is also available.

You can learn more about the architecture of ONTAP FlexCache technology in [TR-4743: FlexCache in ONTAP.](https://www.netapp.com/pdf.html?item=/media/7336-tr4743.pdf)

# **Videos**

**How FlexCache can reduce WAN latency and read times for global data**

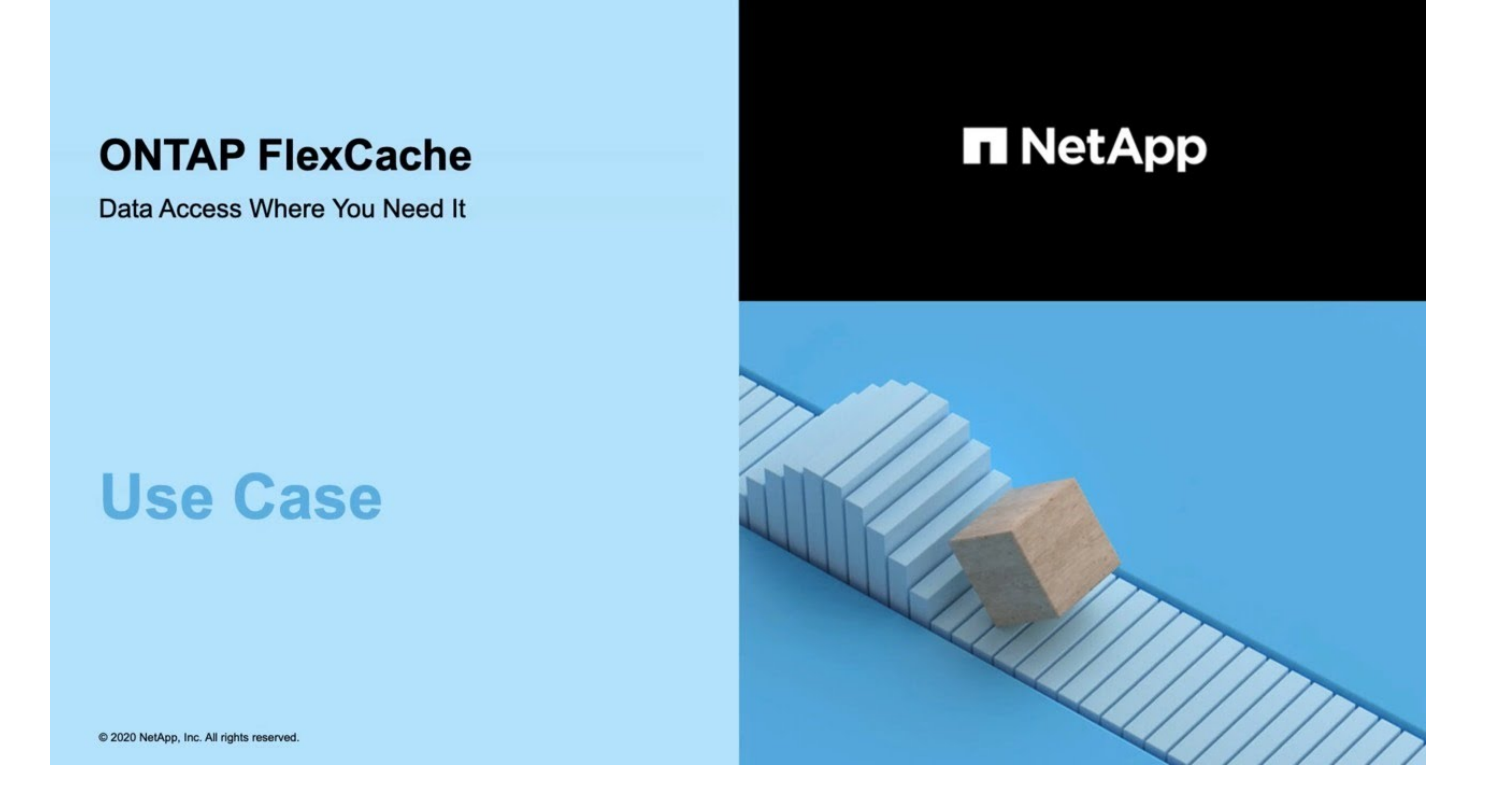

**Learn about the performance benefits of ONTAP FlexCache!**

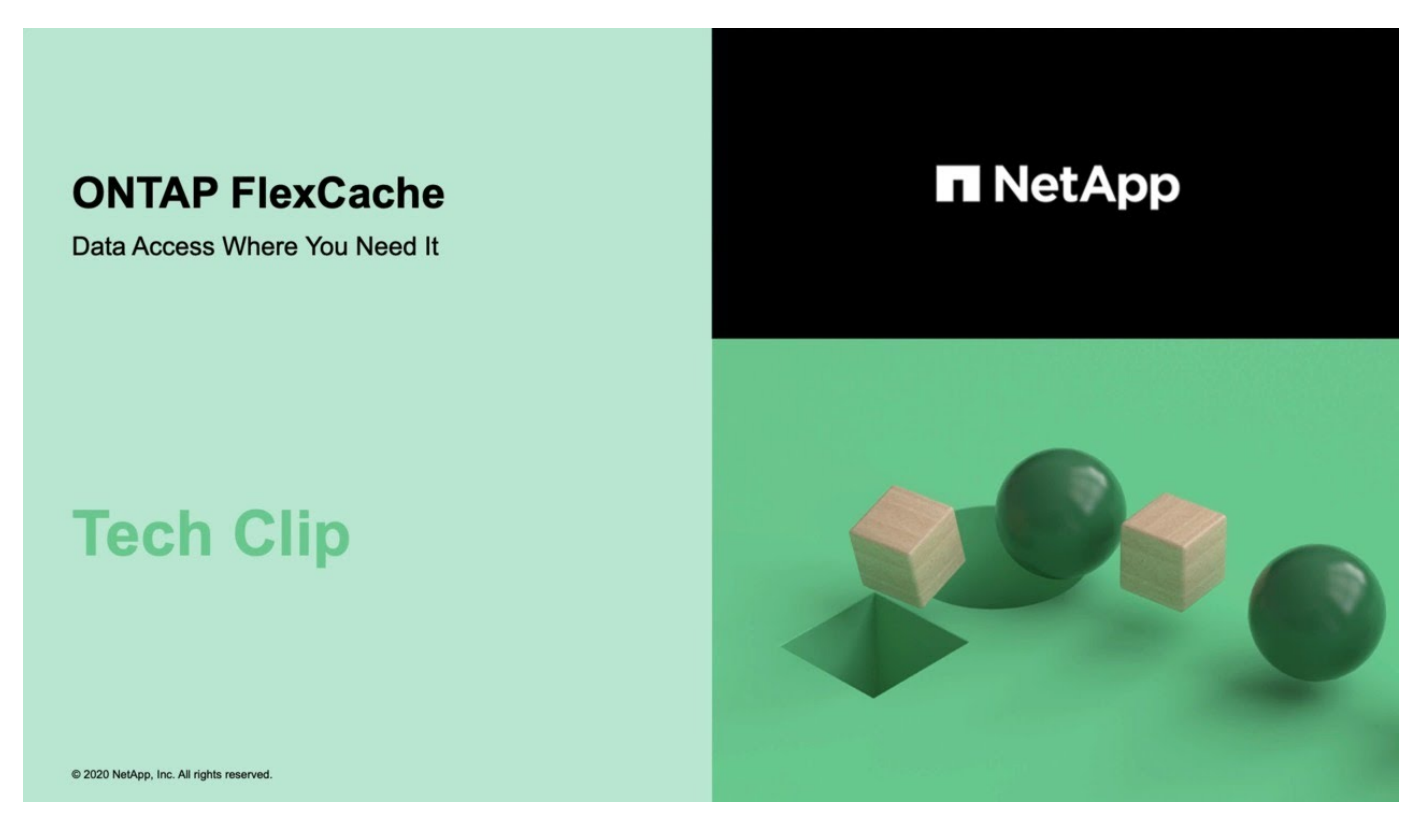

# <span id="page-3-0"></span>**Supported and unsupported features for FlexCache volumes**

Beginning in ONTAP 9.5, you can configure FlexCache volumes. FlexVol volumes are

supported as origin volumes and FlexGroup volumes are supported as FlexCache volumes. Beginning in ONTAP 9.7 both FlexVol volume and FlexGroup volumes are supported as origin volumes. The supported features and protocols for the origin volume and the FlexCache volume vary.

# **Supported protocols**

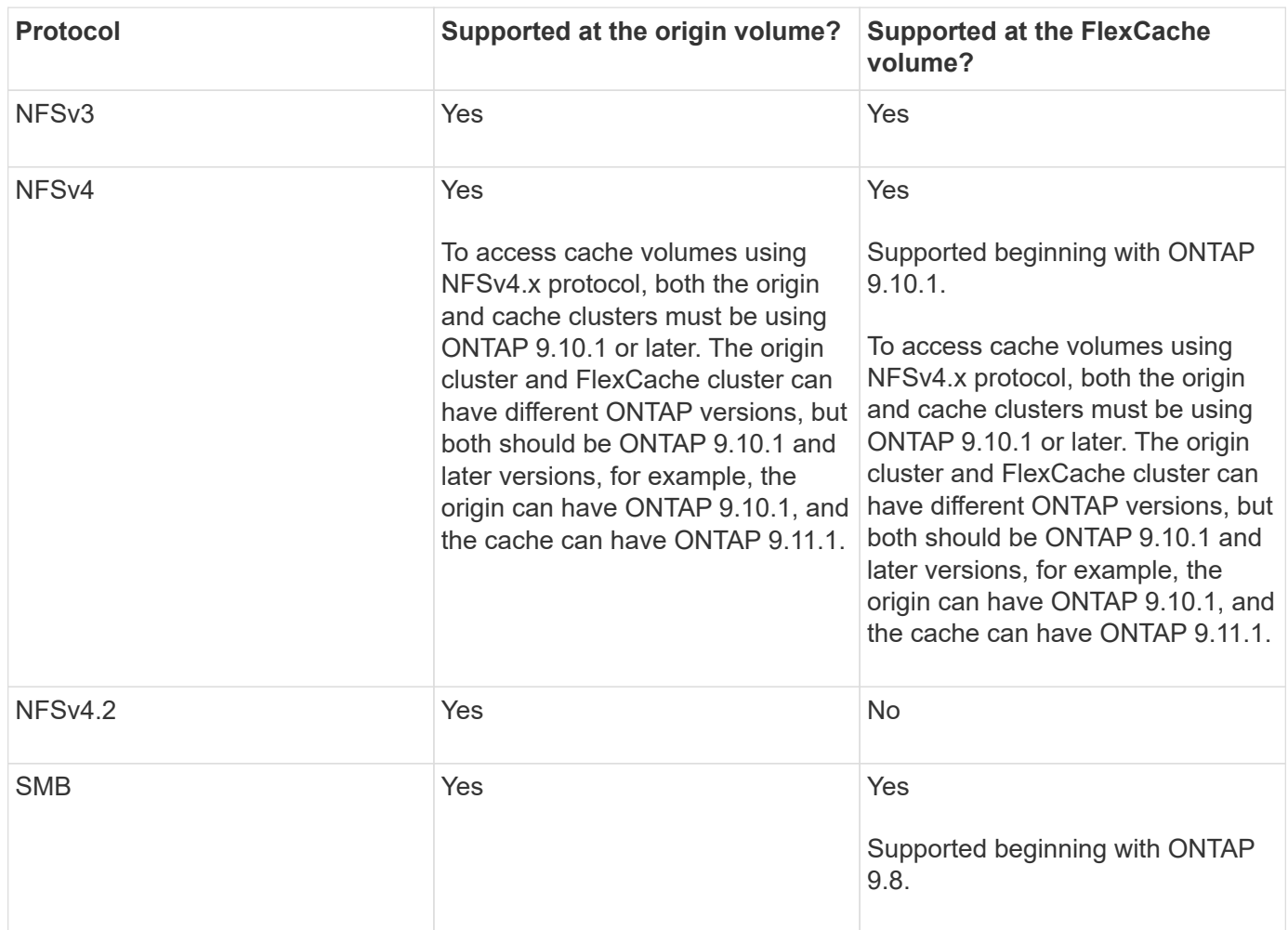

# **Supported features**

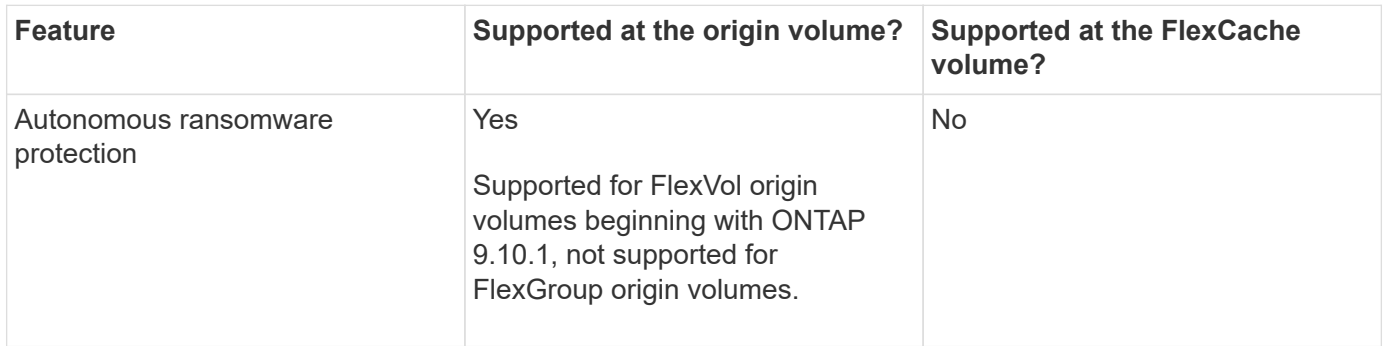

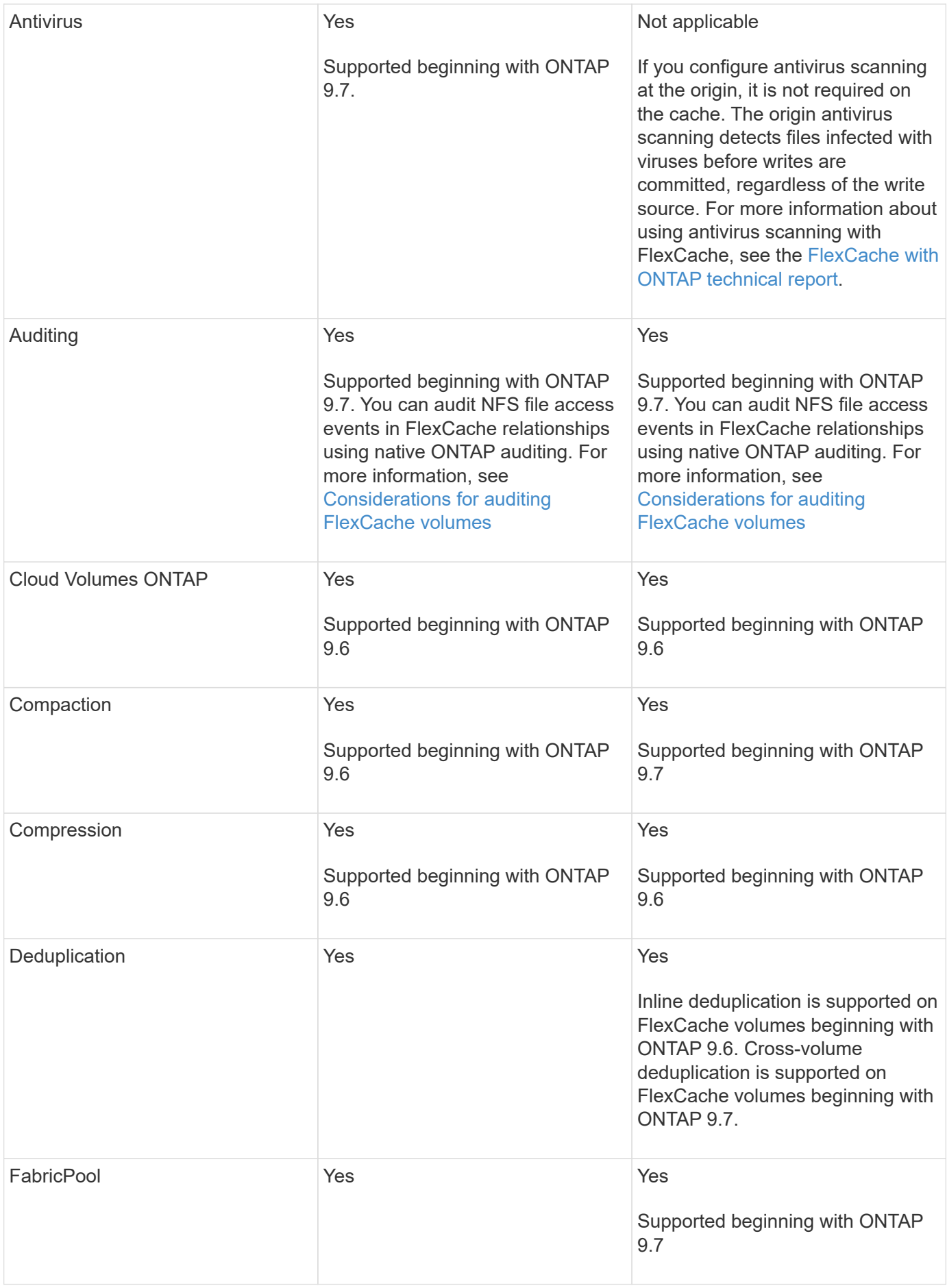

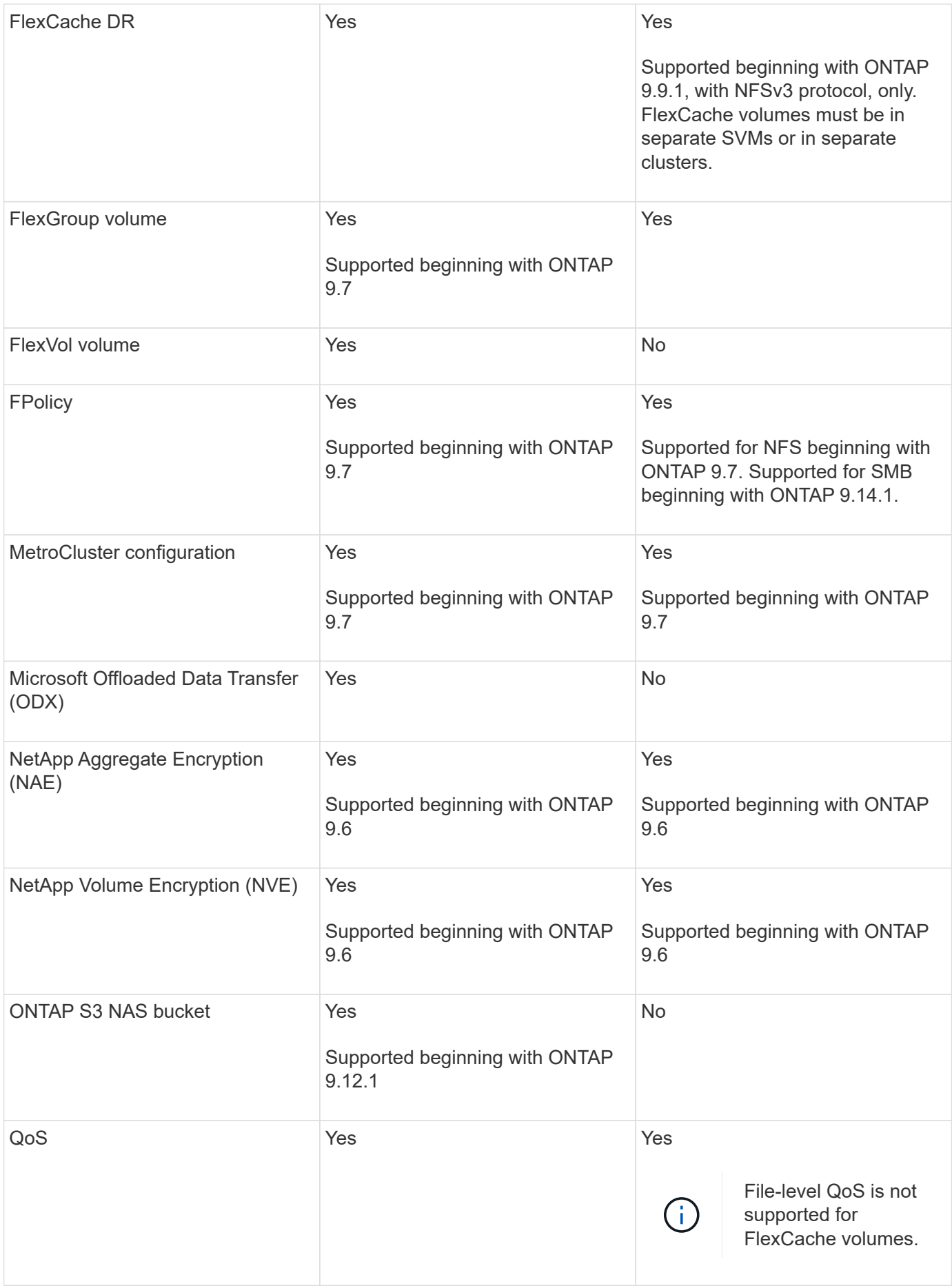

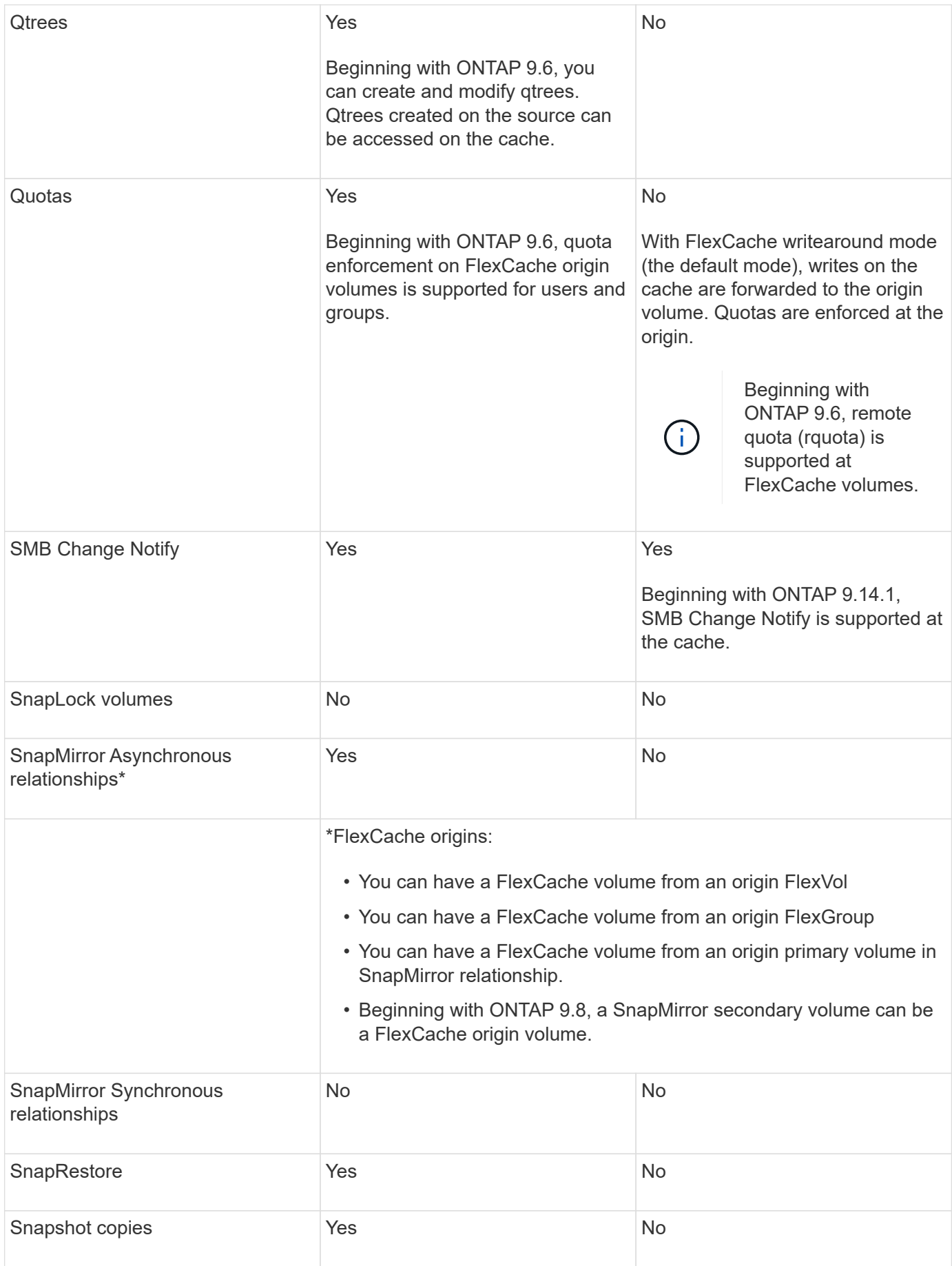

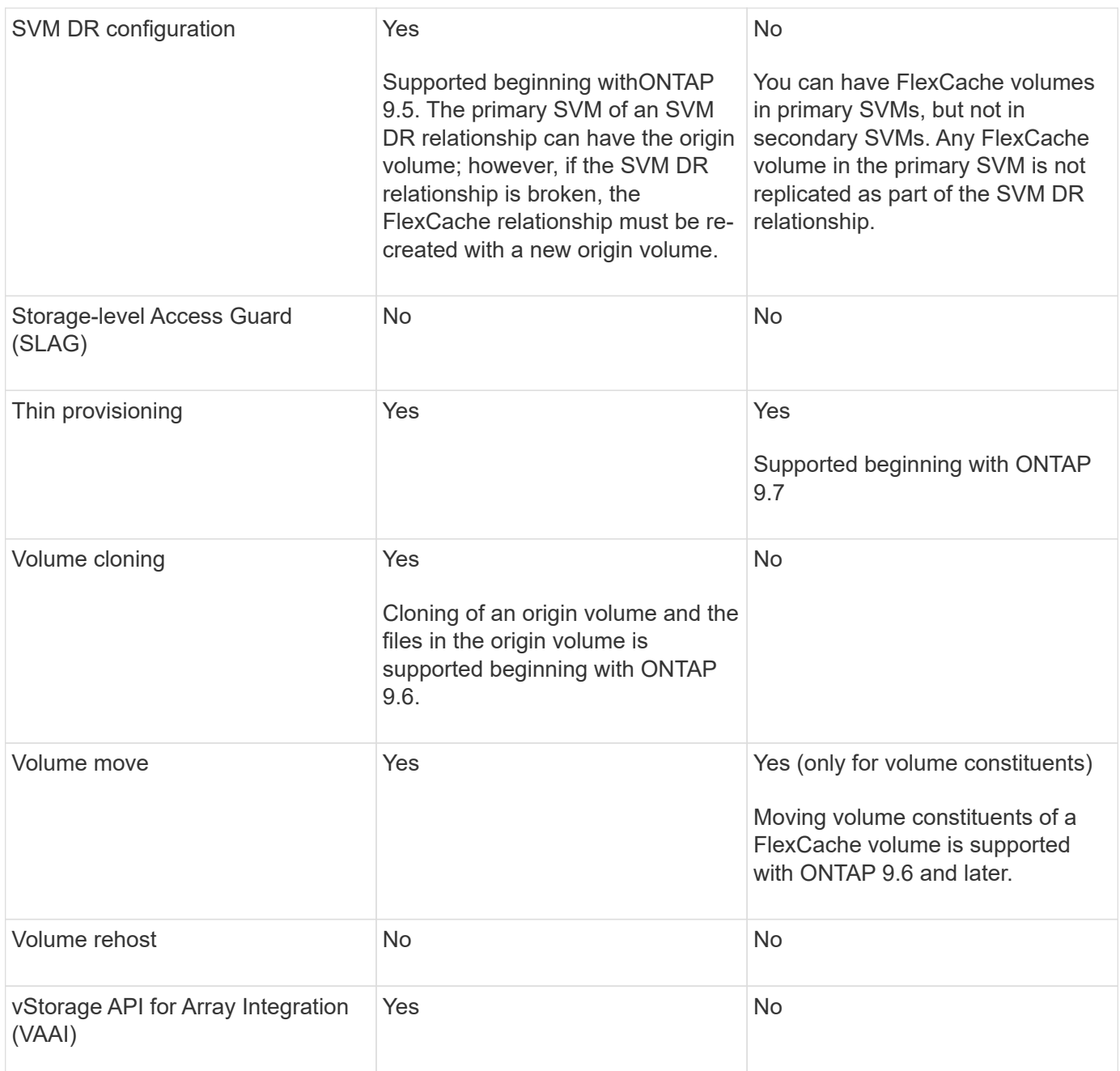

 $(i)$ 

In ONTAP 9 releases earlier than 9.5, origin FlexVol volumes can only serve data to FlexCache volumes created on systems running Data ONTAP 8.2.x operating in 7-Mode. Beginning with ONTAP 9.5, origin FlexVol volumes can also serve data to FlexCache volumes on ONTAP 9 systems. For information about migrating from 7-mode FlexCache to ONTAP 9 FlexCache see [NetApp Technical Report 4743: FlexCache in ONTAP.](https://www.netapp.com/pdf.html?item=/media/7336-tr4743pdf.pdf)

# <span id="page-8-0"></span>**Guidelines for sizing a FlexCache volume**

You must be aware of the limits for FlexCache volumes before you start provisioning the volumes.

The size limit of a FlexVol volume is applicable to an origin volume. The size of a FlexCache volume can be less than or equal to the origin volume. The best practice for the size of a FlexCache volume is to be at least 10 percent of the size of the origin volume.

You must also be aware of the following additional limits on FlexCache volumes:

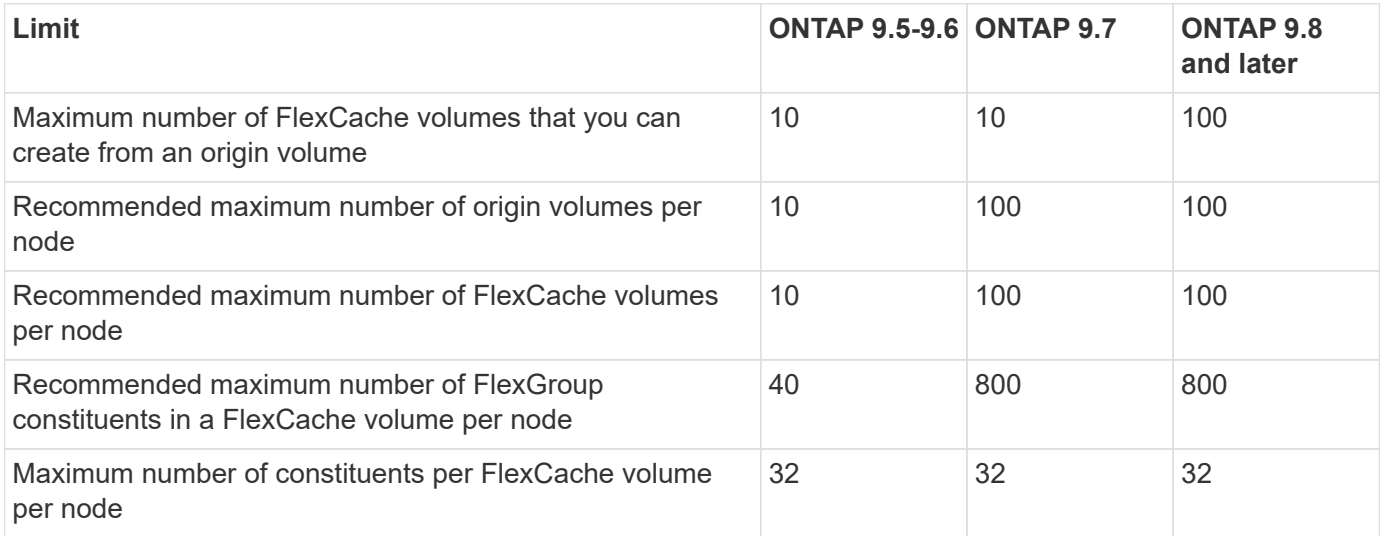

### **Related information**

[NetApp Interoperability](https://mysupport.netapp.com/NOW/products/interoperability)

# <span id="page-9-0"></span>**Create a FlexCache volume**

You can create a FlexCache volume in the same cluster for improving performance when accessing a hot object. If you have data centers in different locations, you can create FlexCache volumes on remote clusters for accelerating data access.

### **About this task**

- Beginning with ONTAP 9.5, FlexCache supports FlexVol volumes as origin volumes and FlexGroup volumes as FlexCache volumes.
- Beginning in ONTAP 9.7 both FlexVol volume and FlexGroup volumes are supported as origin volumes.
- Beginning with ONTAP 9.14.0, you can create an unencrypted FlexCache volume from an encrypted source.

#### **Before you begin**

- You must be running ONTAP 9.5 or later.
- If you are running ONTAP 9.6 or earlier, you must [add a FlexCache license](https://docs.netapp.com/us-en/ontap/system-admin/install-license-task.html).

A FlexCache license is not required for ONTAP 9.7 or later. Beginning with ONTAP 9.7, FlexCache functionality is included with ONTAP and no longer requires a license or activation.

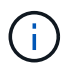

If an HA pair is using [encrypting SAS or NVMe drives \(SED, NSE, FIPS\),](https://docs.netapp.com/us-en/ontap/encryption-at-rest/support-storage-encryption-concept.html) you must follow the instructions in the topic [Returning a FIPS drive or SED to unprotected mode](https://docs.netapp.com/us-en/ontap/encryption-at-rest/return-seds-unprotected-mode-task.html) for all drives within the HA pair prior to initializing the system (boot options 4 or 9). Failure to do this may result in future data loss if the drives are repurposed.

#### **System Manager**

- 1. If the FlexCache volume is on a different cluster than the origin volume, create a cluster peer relationship:
	- a. In the local cluster, click **Protection > Overview**.
	- b. Expand **Intercluster Settings**, click **Add Network Interfaces** and add intercluster network interfaces for the cluster.

Repeat this step on the remote cluster.

- c. In the remote cluster, click **Protection > Overview**. Click in the Cluster Peers section and click **Generate Passphrase**.
- d. Copy the generated passphrase and paste it in the local cluster.
- e. In the local cluster, under Cluster Peers, click **Peer Clusters** and peer the local and remote clusters.
- 2. If the FlexCache volume is on the same cluster as the origin volume but is in a different SVM, create an intercluster SVM peer relationship of type "flexcache":

Under Storage VM Peers, click **:** and then **Peer Storage VMs** to peer the storage VMs.

- 3. Select **Storage > Volumes**.
- 4. Select **Add**.
- 5. Select **More Options** and then select **Add as cache for a remote volume**.

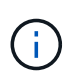

If you are running ONTAP 9.8 or later and you want to disable QoS or choose a custom QoS policy, click **More Options**, and then under **Storage and Optimization**, select **Performance Service Level**.

### **CLI**

- 1. If the FlexCache volume to be created is in a different cluster, create a cluster peer relationship:
	- a. On the destination cluster, create a peer relationship with the data protection source cluster:

```
cluster peer create -generate-passphrase -offer-expiration
MM/DD/YYYY HH:MM:SS|1...7days|1...168hours -peer-addrs
<peer_LIF_IPs> -initial-allowed-vserver-peers <svm_name>,..|*
-ipspace <ipspace name>
```
Beginning with ONTAP 9.6, TLS encryption is enabled by default when creating a cluster peer relationship. TLS encryption is supported for the intercluster communication between the origin and FlexCache volumes. You can also disable TLS encryption for the cluster peer relationship, if required.

```
cluster02::> cluster peer create -generate-passphrase -offer
-expiration 2days -initial-allowed-vserver-peers *
                       Passphrase: UCa+6lRVICXeL/gq1WrK7ShR
                  Expiration Time: 6/7/2017 08:16:10 EST
    Initial Allowed Vserver Peers: *
              Intercluster LIF IP: 192.140.112.101
              Peer Cluster Name: Clus 7ShR (temporary generated)
Warning: make a note of the passphrase - it cannot be displayed
again.
```
b. On the source cluster, authenticate the source cluster to the destination cluster:

cluster peer create -peer-addrs <peer LIF IPs> -ipspace <ipspace>

cluster01::> cluster peer create -peer-addrs 192.140.112.101,192.140.112.102

Notice: Use a generated passphrase or choose a passphrase of 8 or more characters.

 To ensure the authenticity of the peering relationship, use a phrase or sequence of characters that would be hard to guess.

Enter the passphrase: Confirm the passphrase:

Clusters cluster02 and cluster01 are peered.

- 2. If the FlexCache volume is in a different SVM than that of the origin volume, create an SVM peer relationship with flexcache as the application:
	- a. If the SVM is in a different cluster, create an SVM permission for the peering SVMs:

```
vserver peer permission create -peer-cluster <cluster name>
-vserver <svm-name> -applications flexcache
```
The following example illustrates how to create an SVM peer permission that applies for all of the local SVMs:

```
cluster1::> vserver peer permission create -peer-cluster cluster2
-vserver "*" -applications flexcache
Warning: This Vserver peer permission applies to all local
Vservers. After that no explict
"vserver peer accept" command required for Vserver peer
relationship creation request
from peer cluster "cluster2" with any of the local Vservers. Do
you want to continue? {y|n}: y
```
b. Create the SVM peer relationship:

```
vserver peer create -vserver <local_SVM> -peer-vserver
<remote SVM> -peer-cluster <cluster name> -applications flexcache
```
3. Create a FlexCache volume:

```
volume flexcache create -vserver <cache_svm> -volume
<cache_vol_name> -auto-provision-as flexgroup -size <vol_size>
-origin-vserver <origin svm> -origin-volume <origin vol name>
```
The following example creates a FlexCache volume and automatically selects existing aggregates for provisioning:

```
cluster1::> volume flexcache create -vserver vs_1 -volume fc1 -auto
-provision-as flexgroup -origin-volume vol_1 -size 160MB -origin
-vserver vs_1
[Job 443] Job succeeded: Successful
```
The following example creates a FlexCache volume and sets the junction path:

cluster1::> flexcache create -vserver vs34 -volume fc4 -aggr-list aggr34,aggr43 -origin-volume origin1 -size 400m -junction-path /fc4 [Job 903] Job succeeded: Successful

- 4. Verify the FlexCache relationship from the FlexCache volume and the origin volume.
	- a. View the FlexCache relationship in the cluster:

volume flexcache show

```
cluster1::> volume flexcache show
Vserver Volume Size Origin-Vserver Origin-Volume
Origin-Cluster
------- ----------- ---------- -------------- -------------
--------------
vs_1 fc1 160MB vs_1 vol_1
cluster1
```
b. View all of the FlexCache relationships in the origin cluster: volume flexcache origin show-caches

```
cluster::> volume flexcache origin show-caches
Origin-Vserver Origin-Volume Cache-Vserver Cache-Volume
Cache-Cluster
-------------- --------------- --------------- --------------
---------------
vs0 ovol1 vs1 cfq1
clusA
vs0 ovol1 vs2 cfg2
clusB
vs_1 vol_1 vs_1 fc1
cluster1
```
## **Result**

The FlexCache volume is successfully created. Clients can mount the volume by using the junction path of the FlexCache volume.

## **Related information**

[Cluster and SVM peering](https://docs.netapp.com/us-en/ontap/peering/index.html)

# <span id="page-13-0"></span>**Manage FlexCache volumes**

## <span id="page-13-1"></span>**Considerations for auditing FlexCache volumes**

Beginning with ONTAP 9.7, you can audit NFS file access events in FlexCache relationships using native ONTAP auditing and file policy management with FPolicy.

Beginning with ONTAP 9.14.1, FPolicy is supported for FlexCache volumes with NFS or SMB. Previously, FPolicy was not supported for FlexCache volumes with SMB.

Native auditing and FPolicy are configured and managed with the same CLI commands used for FlexVol volumes. However, there is some different behavior with FlexCache volumes.

#### • **Native auditing**

- You can't use a FlexCache volume as the destination for audit logs.
- If you want to audit read and writes on FlexCache volumes, you must configure auditing on both the cache SVM as well as on the origin SVM.

This is because file system operations are audited where they are processed. That is, reads are audited on the cache SVM and writes are audited on the origin SVM.

- To track the origin of write operations, the SVM UUID and MSID are appended in the audit log to identify the FlexCache volume from which the write originated.
- Although system access control lists (SACLs) can be set on a file using NFSv4 or SMB protocols, FlexCache volumes support only NFSv3. Therefore, SACLs can only be set on the origin volume.
- **FPolicy**
	- Although writes to a FlexCache volume are committed on the origin volume, FPolicy configurations monitor the writes on the cache volume. This is unlike native auditing, in which the writes are audited on the origin volume.
	- While ONTAP does not require the same FPolicy configuration on cache and origin SVMs, it is recommended that you deploy two similar configurations. You can do so by creating a new FPolicy policy for the cache, configured like that of the origin SVM but with the scope of the new policy limited to the cache SVM.

## <span id="page-14-0"></span>**Synchronize properties of a FlexCache volume from an origin volume**

Some of the volume properties of the FlexCache volume must always be synchronized with those of the origin volume. If the volume properties of a FlexCache volume fail to synchronize automatically after the properties are modified at the origin volume, you can manually synchronize the properties.

### **About this task**

The following volume properties of a FlexCache volume must always be synchronized with those of the origin volume:

- Security style (-security-style)
- Volume name (-volume-name)
- Maximum directory size (-maxdir-size)
- Minimum read ahead (-min-readahead)

#### **Step**

1. From the FlexCache volume, synchronize the volume properties:

volume flexcache sync-properties -vserver svm\_name -volume flexcache\_volume

cluster1::> volume flexcache sync-properties -vserver vs1 -volume fc1

# **Update the configurations of a FlexCache relationship**

After events such as volume move, aggregate relocation, or storage failover, the volume configuration information on the origin volume and FlexCache volume is updated automatically. In case the automatic updates fail, an EMS message is generated and then you must manually update the configuration for the FlexCache relationship.

If the origin volume and the FlexCache volume are in the disconnected mode, you might need to perform some additional operations to update a FlexCache relationship manually.

### **About this task**

If you want to update the configurations of a FlexCache volume, you must run the command from the origin volume. If you want to update the configurations of an origin volume, you must run the command from the FlexCache volume.

## **Step**

1. Update the configuration of the FlexCache relationship:

```
volume flexcache config-refresh -peer-vserver peer svm -peer-volume
peer volume to update -peer-endpoint-type [origin | cache]
```
## **Enable file access time updates**

Beginning with ONTAP 9.11.1, you can enable the  $-$ atime-update field on the FlexCache volume to permit file access time updates. You can also set an access time update period with the -atime-update-period attribute. The -atime-update -period attribute controls how often access time updates can take place and when they can propagate to the origin volume.

## **Overview**

ONTAP provides a volume-level field called -atime-update, to manage access time updates on files and directories that are read using READ, READLINK, and READDIR. Atime is used for data lifecycle decisions for files and directories that are infrequently accessed. The infrequently accessed files are eventually migrated to archive storage and are often later moved to tape.

The atime-update field is disabled by default on existing and newly created FlexCache volumes. If you are using FlexCache volumes with ONTAP releases earlier than 9.11.1, you should leave the atime-update field disabled so caches aren't unnecessarily evicted when a read operation is performed on the origin volume. With large FlexCache caches, however, administrators use special tools to manage data and help to ensure that hot data remains in the cache and cold data is purged. This is not possible when atime-update is disabled. However, beginning with ONTAP 9.11.1, you can enable -atime-update and -atime-update-period, and use the tools required to manage the cached data.

## **Before you begin**

All FlexCache volumes must be running ONTAP 9.11.1 or later.

### **About this task**

Setting -atime-update-period to 86400 seconds allows no more than one access time update per 24-hour period, regardless of the number of read-like operations performed on a file.

Setting the -atime-update-period to 0 sends messages to the origin for each read access. The origin then informs each FlexCache volume that the atime is outdated, which impacts performance.

#### **Steps**

1. Enable file access time updates and set the update frequency:

```
volume modify -volume vol_name -vserver SVM_name -atime-update true -atime
-update-period seconds
```
The following example enables -atime-update and sets -atime-update-period to 86400 seconds, or 24 hours:

```
c1: volume modify -volume origin1 vs1_c1 -atime-update true -atime
-update-period 86400
```
2. Verify that -atime-update is enabled:

```
volume show -volume vol_name -fields atime-update,atime-update-period
```

```
c1::*> volume show -volume cache1_origin1 -fields atime-update,atime-
update-period
vserver volume atime-update atime-update-period
------- -------------- ------------ -------------------
vs2 c1 cache1 origin1 true 86400
```
## <span id="page-16-0"></span>**Enable global file locking**

Beginning with ONTAP 9.10.1, global file locking can be applied to prevent reads across all related cached files.

With global file locking enabled, modifications to the origin volume are suspended until all FlexCache volumes are online. You should only enable global file locking when you have control over the reliability of the connections between cache and origin due to suspension and possible timeouts of modifications when FlexCache volumes are offline.

### **Before you begin**

- Global file locking requires the clusters containing the origin and all associated caches to be running ONTAP 9.9.1 or later. Global file locking can be enabled on new or existing FlexCache volumes. The command can be run on one volume and applies to all associated FlexCache volumes.
- You must be in the advanced privilege level to enable global file locking.
- If you revert to a version of ONTAP earlier than 9.9.1, global file locking must first be disabled on the origin and associated caches. To disable, from the origin volume, run: volume flexcache prepare-to-

downgrade -disable-feature-set 9.10.0

- The process to enable global file locking depends on whether the origin has existing caches:
	- [Enable global file locking on new FlexCache volumes](#page-17-0)
	- [Enable global file locking on existing FlexCache volumes](#page-17-1)

#### <span id="page-17-0"></span>**Enable global file locking on new FlexCache volumes**

#### **Steps**

1. Create the FlexCache volume with -is-global-file-locking set to true:

```
volume flexcache create volume volume_name -is-global-file-locking-enabled
true
```
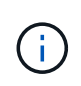

The default value of  $-i s - q \cdot \text{label} - \text{field} - \text{field} - \text{label}$  is "false". When any subsequent volume flexcache create commands are run on a volume, they must be passed with -is-global-file-locking enabled set to "true".

#### <span id="page-17-1"></span>**Enable global file locking on existing FlexCache volumes**

#### **Steps**

- 1. Global file locking must be set from the origin volume.
- 2. The origin cannot have any other existing relationships (for example, SnapMirror). Any existing relationships must be dissociated. All caches and volumes must be connected at the time of running the command. To check the connection status, run:

volume flexcache connection-status show

The status for all the listed volumes should display as connected. For more information, see [View the](https://docs.netapp.com/us-en/ontap/flexcache/view-connection-status-origin-task.html) [status of a FlexCache relationship](https://docs.netapp.com/us-en/ontap/flexcache/view-connection-status-origin-task.html) or [Synchronize properties of a FlexCache volume from an origin](#page-14-0).

3. Enable global file locking on the caches:

```
volume flexcache origin config show/modify -volume volume_name -is-global-file
-locking-enabled true
```
## **Prepopulate a FlexCache volume**

You can prepopulate a FlexCache volume to reduce the time it takes to access cached data.

#### **What you'll need**

- You must be a cluster administrator at the advanced privilege level
- The paths you pass for prepopulation must exist or the prepopulate operation fails.

#### **About this task**

- Prepopulate reads files only and crawls through directories
- The  $-i$ sRecursion flag applies to the entire list of directories passed to prepopulate

#### **Steps**

1. Prepopulate a FlexCache volume:

```
volume flexcache prepopulate -cache-vserver vserver name -cache-volume -path
-list path_list -isRecursion true|false
```
- The -path-list parameter indicates the relative directory path you want to prepopulate starting from the origin root directory. For example, if the origin root directory is named /origin and it contains directories /origin/dir1 and /origin/dir2, you can specify the path list as follows: -path-list dir1, dir2 or -path-list /dir1, /dir2.
- The default value of the -isRecursion parameter is True.

This example prepopulates a single directory path:

```
cluster1::*> flexcache prepopulate start -cache-vserver vs2 -cache
-volume fg cachevol 1 -path-list /dir1
    (volume flexcache prepopulate start)
[JobId 207]: FlexCache prepopulate job queued.
```
This example prepopulates files from several directories:

```
cluster1::*> flexcache prepopulate start -cache-vserver vs2 -cache
-volume fg cachevol 1 -path-list /dir1,/dir2,/dir3,/dir4
    (volume flexcache prepopulate start)
[JobId 208]: FlexCache prepopulate job queued.
```
This example prepopulates a single file:

```
cluster1::*> flexcache prepopulate start -cache-vserver vs2 -cache
-volume fg cachevol 1 -path-list /dir1/file1.txt
    (volume flexcache prepopulate start)
[JobId 209]: FlexCache prepopulate job queued.
```
This example prepopulates all files from the origin:

```
cluster1::*> flexcache prepopulate start -cache-vserver vs2 -cache
-volume fg_cachevol_1 -path-list / -isRecursion true
    (volume flexcache prepopulate start)
[JobId 210]: FlexCache prepopulate job queued.
```
This example includes an invalid path for prepopulation:

```
cluster1::*> flexcache prepopulate start -cache-volume
vol cache2 vs3 c2 vol origin1_vs1_c1 -cache-vserver vs3_c2 -path-list
/dir1, dir5, dir6
    (volume flexcache prepopulate start)
Error: command failed: Path(s) "dir5, dir6" does not exist in origin
volume
       "vol origin1 vs1 c1" in Vserver "vs1 c1".
```
2. Display the number of files read:

job show -id job\_ID -ins

## **Delete a FlexCache relationship**

You can delete a FlexCache relationship and the FlexCache volume if you no longer require the FlexCache volume.

#### **Steps**

1. From the cluster that has the FlexCache volume, take the FlexCache volume offline:

volume offline -vserver svm\_name -volume volume\_name

2. Delete the FlexCache volume:

```
volume flexcache delete -vserver svm_name -volume volume_name
```
The FlexCache relationship details are removed from the origin volume and the FlexCache volume.

### **Copyright information**

Copyright © 2024 NetApp, Inc. All Rights Reserved. Printed in the U.S. No part of this document covered by copyright may be reproduced in any form or by any means—graphic, electronic, or mechanical, including photocopying, recording, taping, or storage in an electronic retrieval system—without prior written permission of the copyright owner.

Software derived from copyrighted NetApp material is subject to the following license and disclaimer:

THIS SOFTWARE IS PROVIDED BY NETAPP "AS IS" AND WITHOUT ANY EXPRESS OR IMPLIED WARRANTIES, INCLUDING, BUT NOT LIMITED TO, THE IMPLIED WARRANTIES OF MERCHANTABILITY AND FITNESS FOR A PARTICULAR PURPOSE, WHICH ARE HEREBY DISCLAIMED. IN NO EVENT SHALL NETAPP BE LIABLE FOR ANY DIRECT, INDIRECT, INCIDENTAL, SPECIAL, EXEMPLARY, OR CONSEQUENTIAL DAMAGES (INCLUDING, BUT NOT LIMITED TO, PROCUREMENT OF SUBSTITUTE GOODS OR SERVICES; LOSS OF USE, DATA, OR PROFITS; OR BUSINESS INTERRUPTION) HOWEVER CAUSED AND ON ANY THEORY OF LIABILITY, WHETHER IN CONTRACT, STRICT LIABILITY, OR TORT (INCLUDING NEGLIGENCE OR OTHERWISE) ARISING IN ANY WAY OUT OF THE USE OF THIS SOFTWARE, EVEN IF ADVISED OF THE POSSIBILITY OF SUCH DAMAGE.

NetApp reserves the right to change any products described herein at any time, and without notice. NetApp assumes no responsibility or liability arising from the use of products described herein, except as expressly agreed to in writing by NetApp. The use or purchase of this product does not convey a license under any patent rights, trademark rights, or any other intellectual property rights of NetApp.

The product described in this manual may be protected by one or more U.S. patents, foreign patents, or pending applications.

LIMITED RIGHTS LEGEND: Use, duplication, or disclosure by the government is subject to restrictions as set forth in subparagraph (b)(3) of the Rights in Technical Data -Noncommercial Items at DFARS 252.227-7013 (FEB 2014) and FAR 52.227-19 (DEC 2007).

Data contained herein pertains to a commercial product and/or commercial service (as defined in FAR 2.101) and is proprietary to NetApp, Inc. All NetApp technical data and computer software provided under this Agreement is commercial in nature and developed solely at private expense. The U.S. Government has a nonexclusive, non-transferrable, nonsublicensable, worldwide, limited irrevocable license to use the Data only in connection with and in support of the U.S. Government contract under which the Data was delivered. Except as provided herein, the Data may not be used, disclosed, reproduced, modified, performed, or displayed without the prior written approval of NetApp, Inc. United States Government license rights for the Department of Defense are limited to those rights identified in DFARS clause 252.227-7015(b) (FEB 2014).

### **Trademark information**

NETAPP, the NETAPP logo, and the marks listed at<http://www.netapp.com/TM>are trademarks of NetApp, Inc. Other company and product names may be trademarks of their respective owners.